## ISCRIZIONE AD UNA CLASSROOM

RACCOMANDAZIONE :

Tenere a portata di mano le credenziale di accesso all'account di google di vostro figlio (nome.cognome@icforumnovum.edu.it)

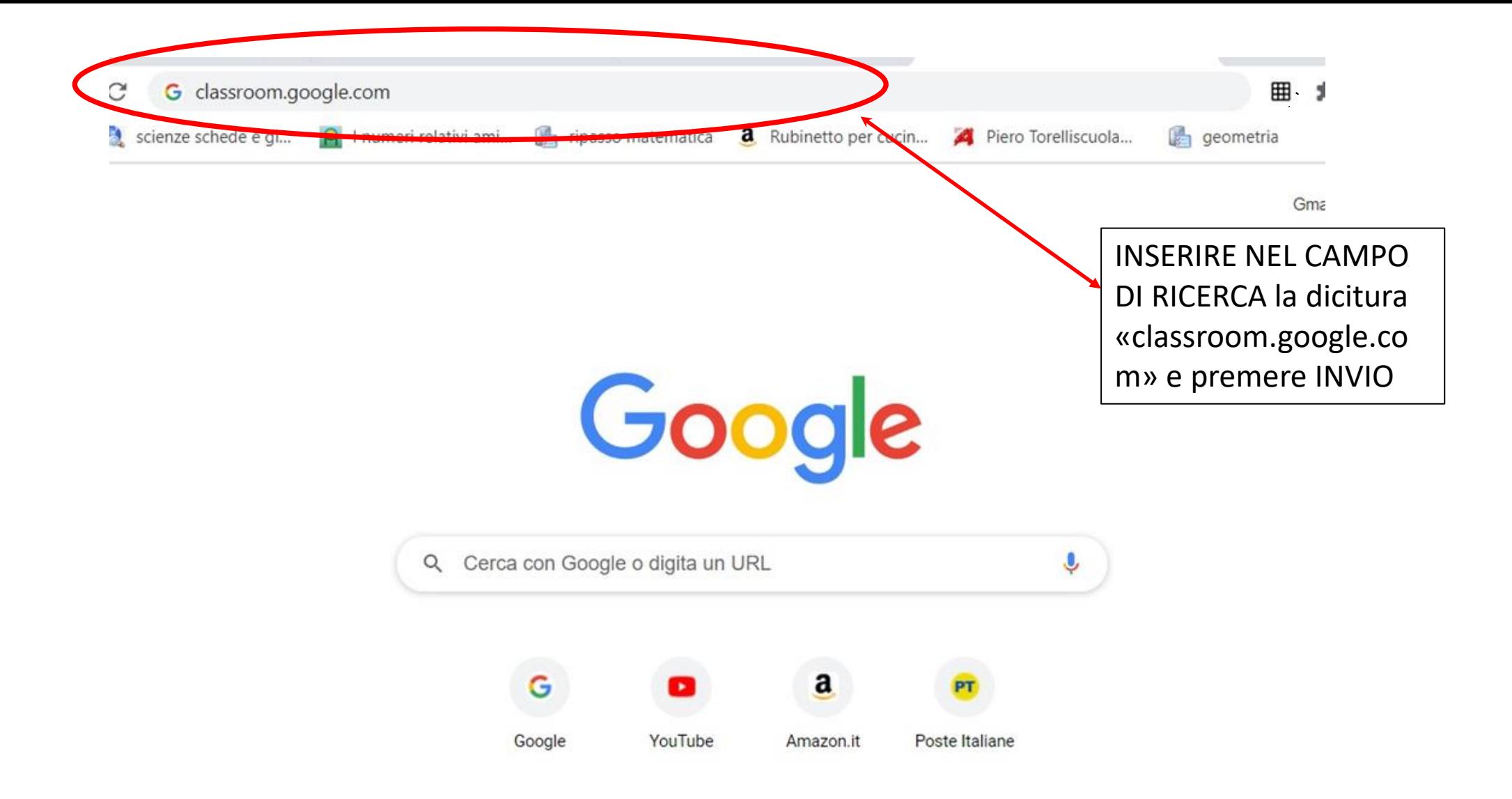

Si aprirà la seguente pagina nella quale digitiamo le nostre credenziali: prima il nome utente (si intende [nome.cognome@icforumn](mailto:nome.cognome@icforumnovum.edu.it) ovum.edu.it di vostro figlio) e clicchiamo AVANTL

## Google

Accedi Utilizza il tuo Account Google - Indirizzo email o numero di telefono tutorial@icforumnovum.edu.it Non ricordi l'indirizzo email? Non si tratta del tuo computer? Utilizza la modalità ospite per accedere privatamente. Ulteriori informazioni Crea un account Avanti

E nella seconda pagina digitiamo la password di accesso (sempre quella relativa all'account di vostro figlio) e clicchiamo sul pulsante AVANTI

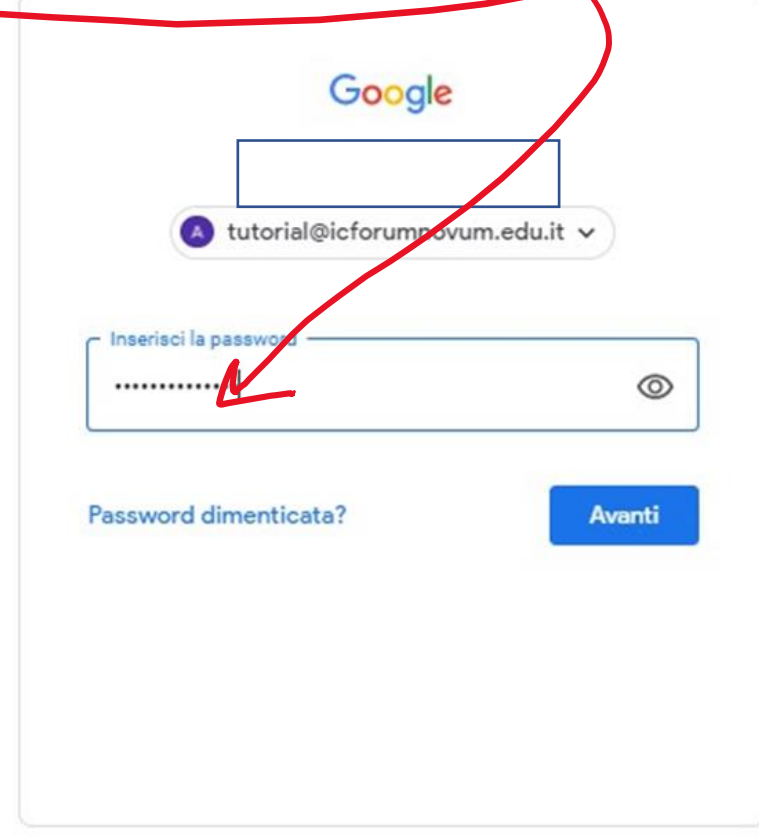

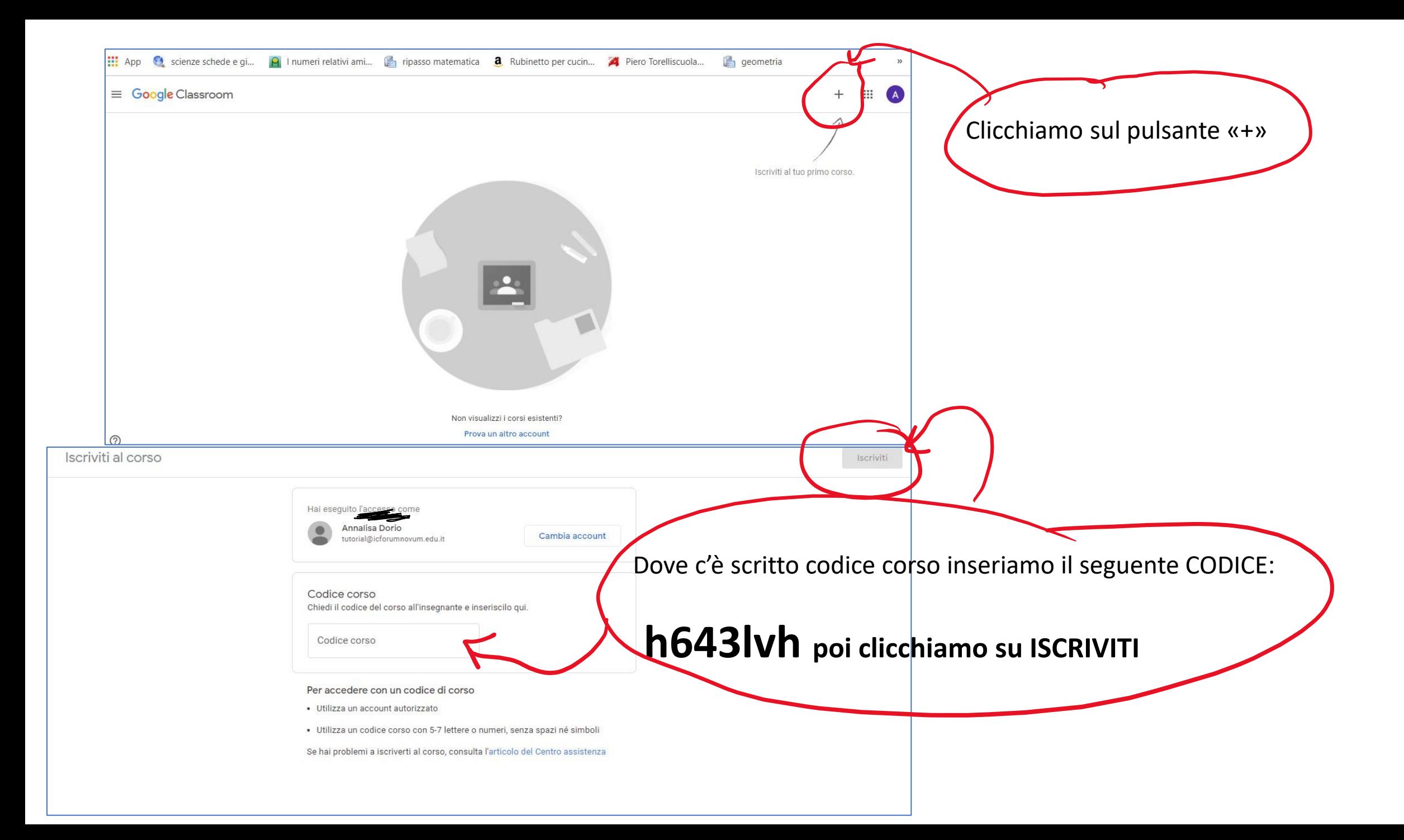

Dopo aver cliccato iscriviti se tutto è andato a buon fine compare quest'ultima finestra e L'iscrizione è andata a buon fine

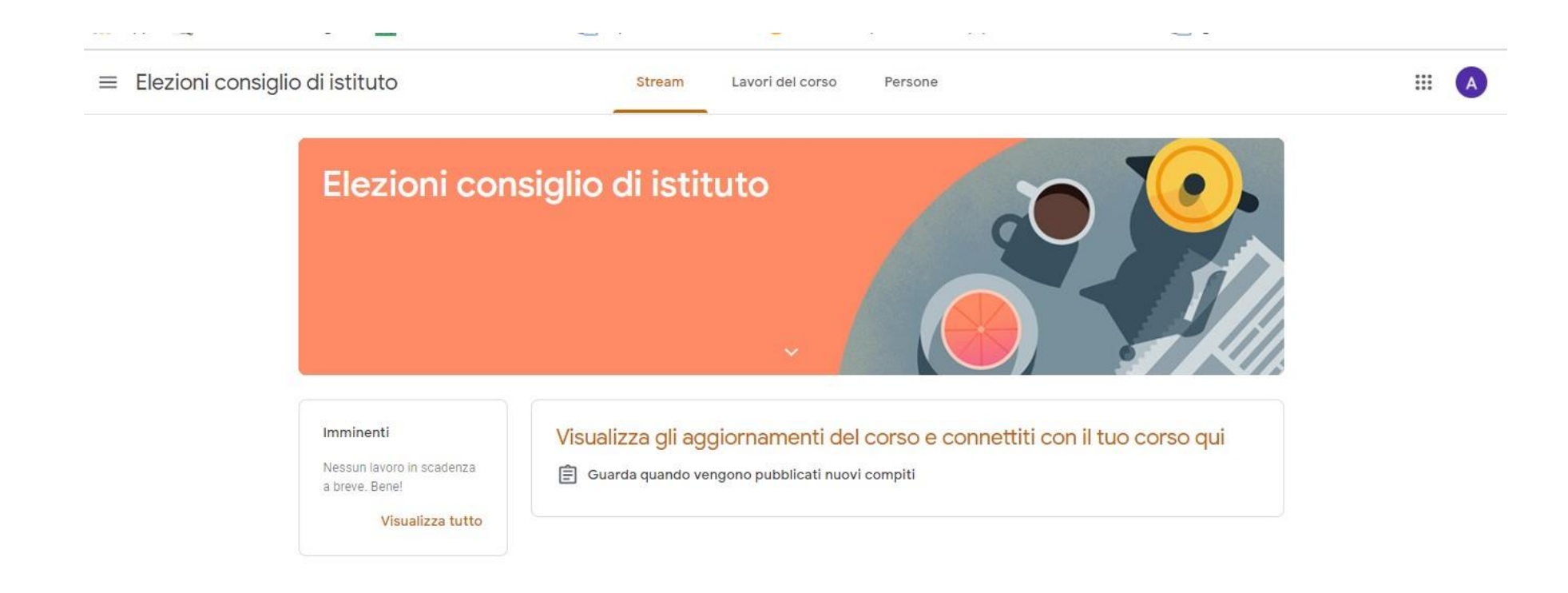